# Rによるパス解析

奥村太一 (2015.11.28)

### 概要

左下のデータは、25人の生徒について得られた学力テスト、学習意欲尺度、学校生活適応度尺度、 自尊感情尺度それぞれの得点を示したものである。<sup>1</sup> ここでは、パス解析によりこのデータを右下<br>-のパス図に示されたモデルに当てはめることにする。  $\sim$ 

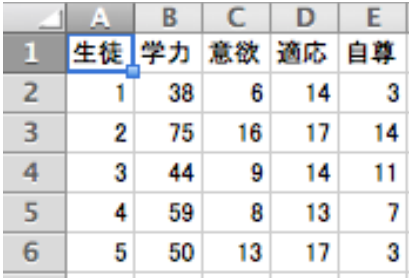

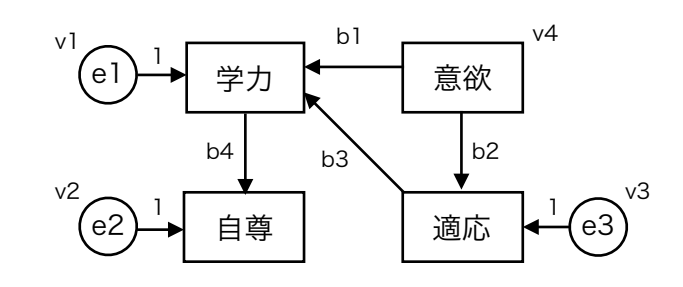

※パス係数はb、分散はvで表している。eは残差である。

### データの読み込み

まず、このデータを data01 として読み込んでおく。<sup>2</sup>

data01 <- read.csv(file="/Users/Name/Desktop/regpath.csv", header=T, fileEncoding="Shift-JIS") data01

### パッケージのインストールと読み込み

Rでパス解析を実行するには、専用のパッケージをインストールしておく必要がある。パス解析を 含め構造方程式モデリングを実行するためのパッケージとしては、sem や lavaan などが知られて いる。ここでは、sem パッケージを用いることにする。

### パッケージのダウンロードとインストール

パッケージをウェブ上でダウンロードし、インストールする関数は install.packages() である。 カッコ内にパッケージ名を""でくくって指定する。sem パッケージをインストールするコマンドは 以下の通りとなる。

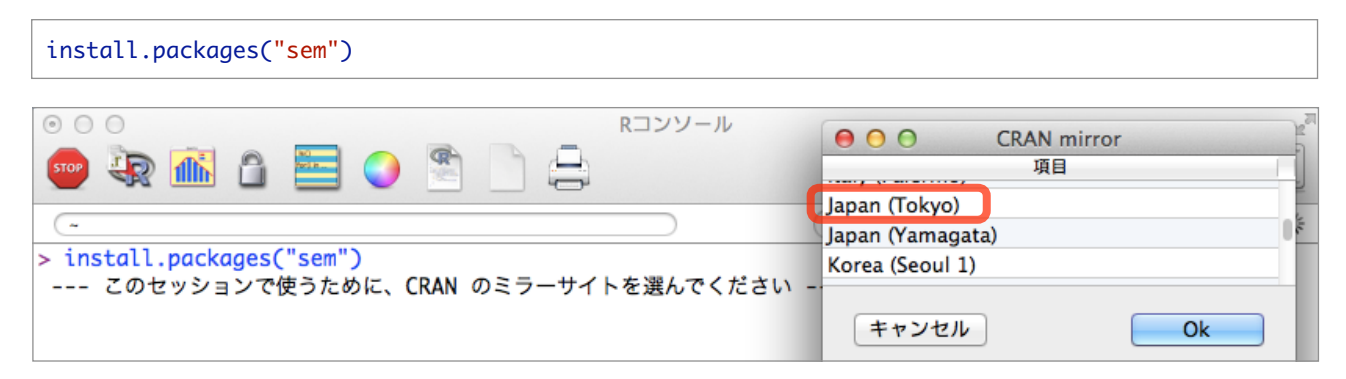

<sup>1</sup> 最初の5名分だけを表示してある。なお、このデータは<http://www.juen.ac.jp/lab/okumura/data.html> から"regpath.csv" として ダウンロード可能である (リンクを右クリックして保存)。

<sup>2</sup> 外部ファイルの読み込みについては、回帰分析のレジュメを参照のこと。

このコマンドを実行すると、上のようにCRANのミラーサイト一覧が別ウィンドウで表示される。 どれを選んでもよいが、とりあえずここでは Japan (Tokyo) を選択しておく。いずれかを選択し て [OK] ボタンをクリックすると、Rに sem パッケージがダウンロード、インストールされるは ずである。

#### パッケージの読み込み

インストールしたパッケージを利用するには、R内にそれを呼び出す (ロードする) 必要がある。 この関数は library() である。カッコ内にパッケージ名を""でくくって指定する。sem パッケージ をロードするコマンドは以下の通りとなる。正常にロードされれば、特に出力はされない。

library("sem")

### semパッケージの利用

semパッケージを用いてパス解析を実行するステップは、①モデルの指定、②モデルの当ては め、 ③結果の表示、の3つに大きく分けられる。

#### モデルの指定

ここでは、モデルの指定に関数 specifyModel() を用いることにする。この関数では、単方向のパ スを "->" で、双方向のパスを "<->" で表す。今回のモデルでは双方向のパスはないが、左右に同 じ変数を指定して変数の分散を表す際に用いる。

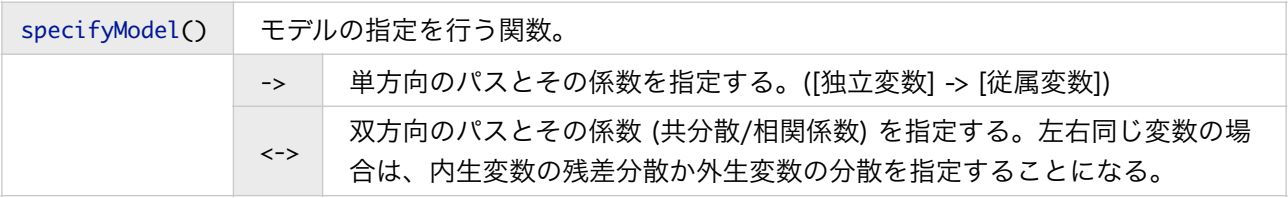

上記のモデルを指定するコマンドは、以下の通りである (右は実行結果)。

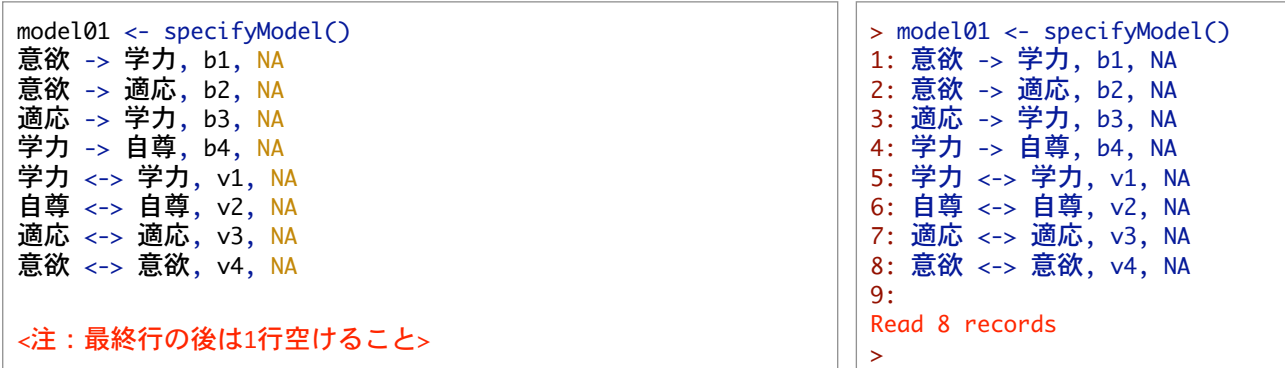

specifyModel() に続く各行では、モデルに含まれるパラメタ (パス係数や分散・共分散など) を "パスの指定,係数のラベル,値の指定" の順で記述する。3

例えば、"意欲 -> 学力, b1, NA" は、[意欲] から [学力] へ単方向のパスを引き、そのパス係数に b1 というラベルをふること、またb1の値は未知 (NA: not available) であることを表している。 同様に、"学力 <-> 学力, v1, NA" は、[学力] と [学力] の間に双方向のパスを引き、そのパス係 数に v1 というラベルをふること、またv1の値は未知であることを表している。この場合は "<->"

<sup>3</sup> モデルの指定とそれ以外のコマンドを区別するために、モデルを記述した後は1行空けておかないといけないので注意が必要である。

が同じ変数同士に引かれているので、v1は [学力] のうち [意欲] と [適応] で予測できなかった残 差の分散を意味することになる。なお、このモデルでは [意欲] は外生変数であり、この場合のv4 は [意欲] 自身の分散となる。冒頭のパス図とコマンドとを見比べて、対応を確認して欲しい。 以上のプログラムを実行することで、冒頭のパス図で指定したモデルが model01 というオブジェ クトに代入される。

#### モデルの当てはめ

次に、model01 に代入されたモデルを、data01に当てはめる。ここで、パス解析を実行するには生 データではなく、各変数の分散と変数間の共分散、そしてデータの規模 (人数) が分かれば十分で ある。そこで、まず関数 cov() を用いて、data01の2~5列目に格納されている4つの変数につい て、分散と共分散を算出しておくことにする。ここでは、それを cov01 に代入しておく。

cov01 <- cov(data01[,2:5]) cov01

cov01 の中身は、以下のような行列 (分散共分散行列) となっている。対角成分が分散、非対角成 分が共分散である。これが次にパス解析を実行する際のデータとなる。

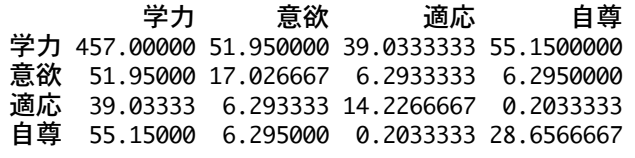

モデルの当てはめには、関数 sem() を用いる。この関数には多くの引数があるが、ここでは次の3 つを知っておけば問題ない。

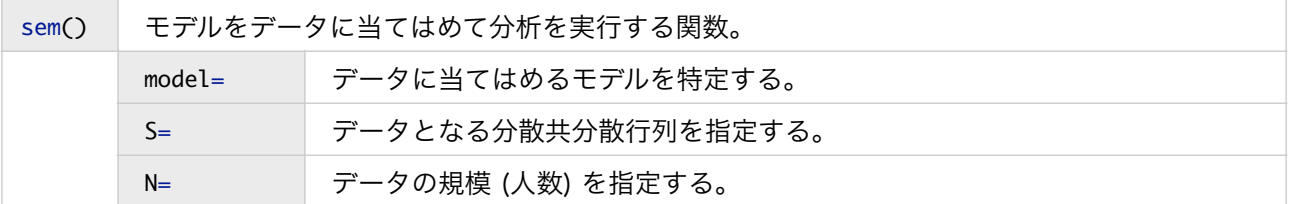

すでに作成したパス解析のモデル model01 をデータ (分散共分散行列) cov01 に当てはめる場合の コマンドは、以下のようになる。ここで、nrow() は、データフレームが何行あるか (つまり何人 分のデータがあるか) を算出する関数である。分析結果は、fit01 に代入されることになる。

fit01 <- sem(model=model01, S=cov01, N=nrow(data01))

#### 結果の表示

関数 summary() によって、fit01に代入された結果を表示させることができる。ただし、引数 rsquare=T は、各内生変数について決定係数 *R*<sup>2</sup>を表示させることを、fit.indices=c("GFI",…) は c() 内で指定された適合度指標 (指標名を""に入れ、カンマで区切って並べる) を表示させる指示 である。また、標準化されたパス係数については、関数 stdCoef() によって得られる。

```
summary(fit01,rsquare=T,fit.indices=c("GFI","AGFI","SRMR","RMSEA","AIC","BIC"))
stdCoef(fit01)
```
上記のプログラムを実行すると、以下の通り分析結果が得られる。4

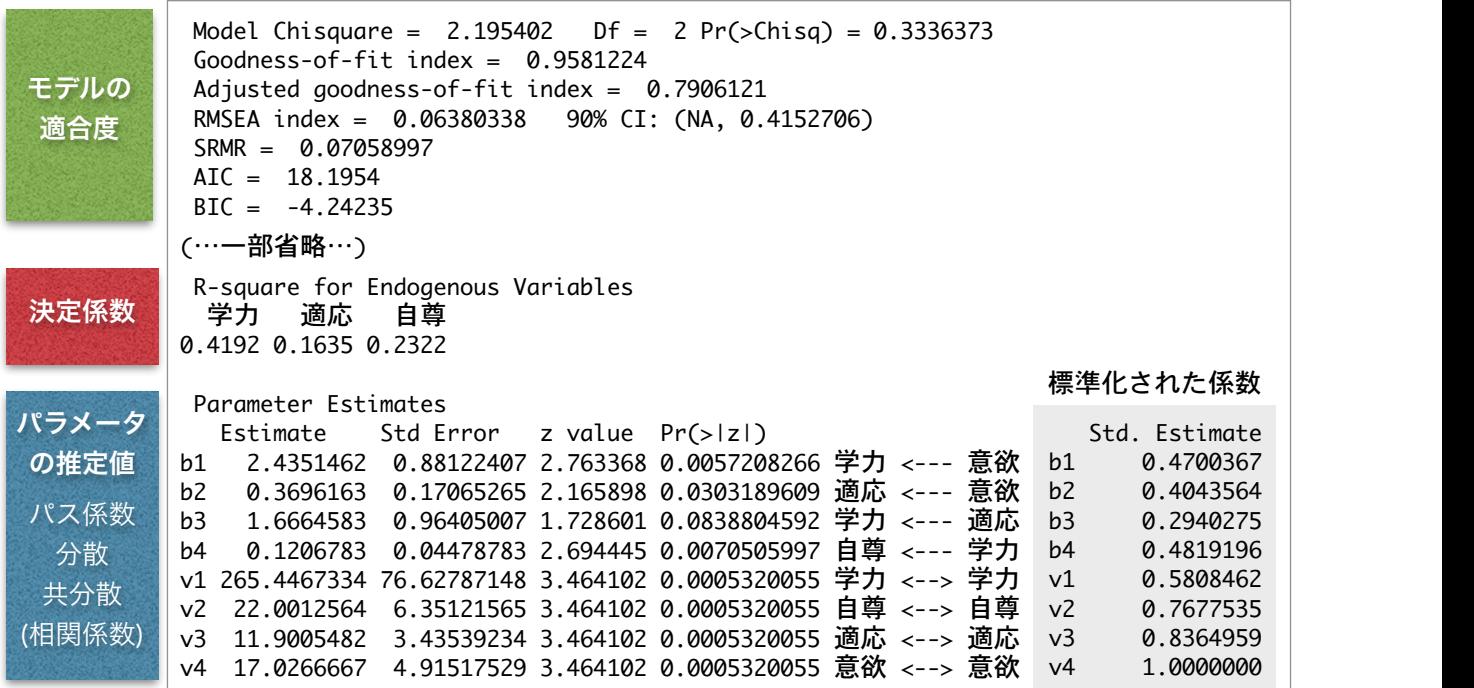

# 分析結果

#### モデルの適合度

**モデルの適合度**<br>適合度検定の結果、このモデルが正しくないという帰無仮説は5%水準で棄却されなかった (χ²(2) = 2.195, *p* = .334)。また、適合度指標の値は、このモデルがデータによく適合していることを示し ている (GFI=.958, AGFI=.791, RMSEA=.064, SRMR=.071)。 概要

#### 決定係数

内生変数 [学力]、[適応]、[自尊]の決定係数は、それぞれ *R*<sup>2</sup>s=.419, .164, .232であった。 元のデータは、25人の生徒について得られた学习を学校について得られた学习を学校について得られた学校ということができる。<br>25人の生徒について得られた学习を学校について得られた学习を学校について得られた学校ということができる。  $\mathcal{L}(\mathcal{L}(\mathcal{L}))$ 

## パラメータの推定値

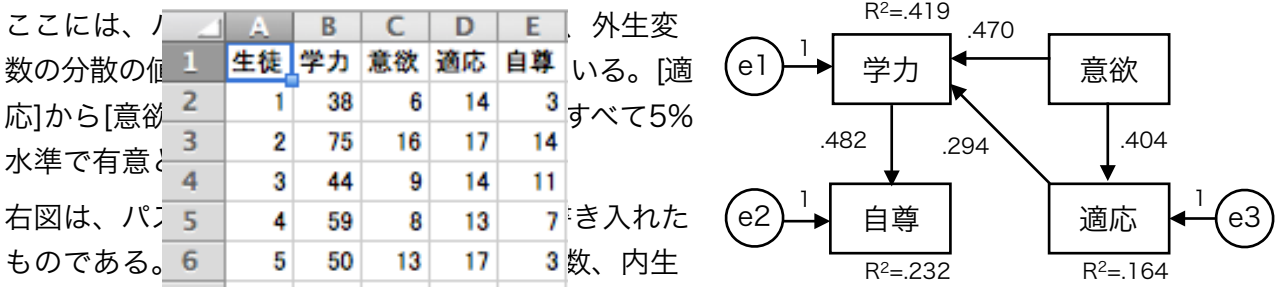

変数の肩にふられているのが決定係数の値である。 ここで、内生変数の残差分散 v1~v3 の標準化解をよく見てみよう。これらは、決定係数 R2 との 間に 1- $R$ 2 という関係にあることがわかる。従って、標準化解を報告する場合は、決定係数か残差 分散かのいずれか一方を記載するので十分ということになる。標準化解においては外生変数の分 散はもちろん1であるから、[意欲] の分散 (v4) については報告するまでもない。 .+>+ pp</+.-=@036/- '=/<= "+7/ /=5>9: </1:+>2-=@-2/+./<&  $p \rightarrow p$  ,  $\sim p$   $\sim p$  file Encoding="Shift-JIS") ※パス係数はb、分散はvで表している。eは残差である。

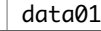

<sup>4</sup> 標準化された結果については枠内に並べて記載した。